### **Tutoriel simplifié de vote aux élections professionnelles 2022**

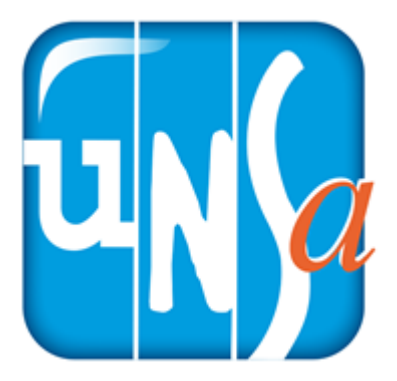

## **1. Créer son espace électeur**

- ◆ Cliquer sur le lien suivant **https://www.education-jeunesse-recherche-[sports.gouv.fr/electionspro2022/](https://www.education-jeunesse-recherche-sports.gouv.fr/electionspro2022/portail/accueil) [portail/accueil](https://www.education-jeunesse-recherche-sports.gouv.fr/electionspro2022/portail/accueil)**
- ◆ Identifiant = adresse mail académique (prénom.nom@ac-strasbourg.fr)
- ◆ Aller sur sa messagerie académique pour récupérer le lien lors de la première connexion
- ◆ Créer son mot de passe pour l'accès à l'espace électeur (mise en place d'une question défi à retenir)

### **2. Récupérer sa notice de vote**

- ◆ Conserver sa notice qui contient le code de vote
- ◆ Si perdue ou pas récupérée, se connecter sur l'espace électeur durant la période de vote et faire un réassort (besoin du NUMEN et de la réponse à la question défi)

## **3. Voter UNSA du 1er au 8 décembre 2022**

- ◆ Se connecter sur son espace de vote.
- ◆ Cliquer sur VOTER et saisir son code de vote
- ◆ Cliquer en bas de page sur l'activation des logos de vote

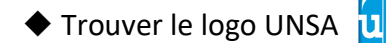

 $\triangle$  Trouver le logo UNSA  $\overline{U}$   $\overline{V}_q$  et cliquer dessus à tous les scrutins

(2 pour les PES, 3 pour la majorité des autres collègues).

#### **MERCI D'AVANCE POUR TON SOUTIEN**

 *Toute l'équipe du SE-Unsa 67*

 *Un syndicat de terrain au service des collègues*

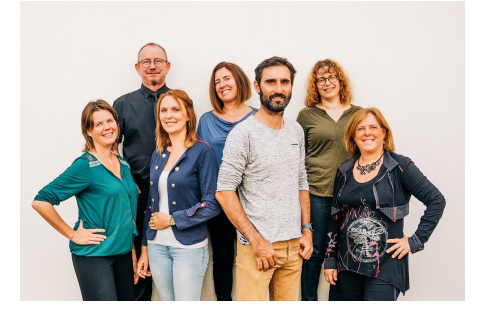

# **Une question ou un problème ?**

#### **67@se-[unsa.org](mailto:seunsa67.formation@gmail.com) ou 03 88 84 19 19**